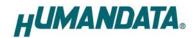

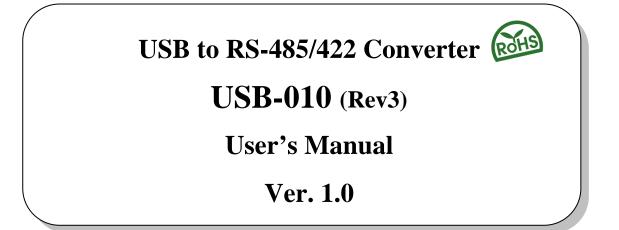

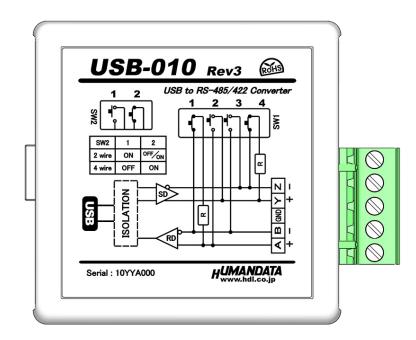

HuMANDATA LTD.

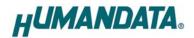

# **Table of Contents**

| Revision History                             | 1 |
|----------------------------------------------|---|
| • Introduction                               | 1 |
| 1. Overview                                  | 1 |
| 1.1. Power Supply                            | 2 |
| 1.2. Block Diagram                           | 2 |
| 2. Function                                  | 2 |
| 3. Specifications                            | 3 |
| 3.1. Optional Accessories                    |   |
| 3.2. RS-485/422 (4 wire) Mode                |   |
| 3.3. RS-485 (2 wire) Mode                    |   |
| 4. Interface Terminal                        | 6 |
| 5. Setting Switch                            | 7 |
| 5.1. RS-485/422 (4 wire)                     | 7 |
| 5.2. RS-485 (2 wire)                         |   |
| 5.3. Setting Switch (SW2) Function           |   |
| 6. Latency Timer                             | 9 |
| 7. Additional Documentation and User Support | 9 |
| 8. Warranty and Compensation                 | 9 |

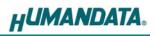

# Precautions

| Do Not | 1 | This product uses ordinary off-the-shelf electronic components, and<br>is therefore inappropriate for use in applications that require<br>special quality or reliability and are expected to protect human lives<br>or prevent accidents, such as safety mechanisms in fields including<br>space, aeronautics, medicine, and nuclear power. |
|--------|---|----------------------------------------------------------------------------------------------------|
|        | 2 | Do not be used underwater or in high-humidity environments.                                                                                                    |
|        | 3 | Do not be used in the presence of corrosive gases, combustible gases, or other flammable gases.                                                                                                    |
|        | 4 | Do not turn on power when circuit board surface is in contact with other metal.                                                                                                    |
|        | 5 | Do not apply voltage higher than rated voltage.                                                                                                    |

|           | 6  | This manual may be revised in the future without notice owing to       |
|-----------|----|------------------------------------------------------------------------|
|           |    | improvements.                                                          |
|           | 7  | All efforts have been made to produce the best manual possible, but    |
| Attention |    | if users notice an error or other problem, we ask that they notify us. |
| Attention | 8  | Item 7 notwithstanding, HuMANDATA cannot be held liable for the        |
|           |    | consequences arising from use of this product.                         |
|           | 9  | HuMANDATA cannot be held liable for consequences arising from          |
|           |    | using this product in a way different from the uses described herein,  |
|           |    | or from uses not shown herein.                                         |
|           | 10 | This manual, circuit diagrams, sample circuits, and other content      |
|           |    | may not be copied, reproduced, or distributed without permission.      |
|           | 11 | If the product emits smoke, catches fire, or becomes unusually hot,    |
|           |    | cut the power immediately.                                             |
|           | 12 | Do not install the control cables or communication cables together     |
|           |    | with the main circuit lines or power cables. In such an environment,   |
|           |    | it may result in malfunction due to noise.                             |
|           | 13 | Be careful of static electricity.                                      |

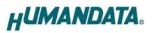

### • Revision History

| Date          | Revision | Description     |
|---------------|----------|-----------------|
| Aug. 30, 2016 | v1.0     | Initial release |

### Introduction

Thank you very much for purchasing our product of USB-010. USB-010 is a USB to RS-485/RS422 converter that is isolated between RS-485/422 and USB port. So it's safe for use in factory automation environment. It supports high speed data communication up to 12Mbps.

### 1. Overview

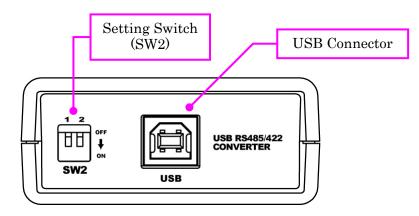

Front Side (USB)

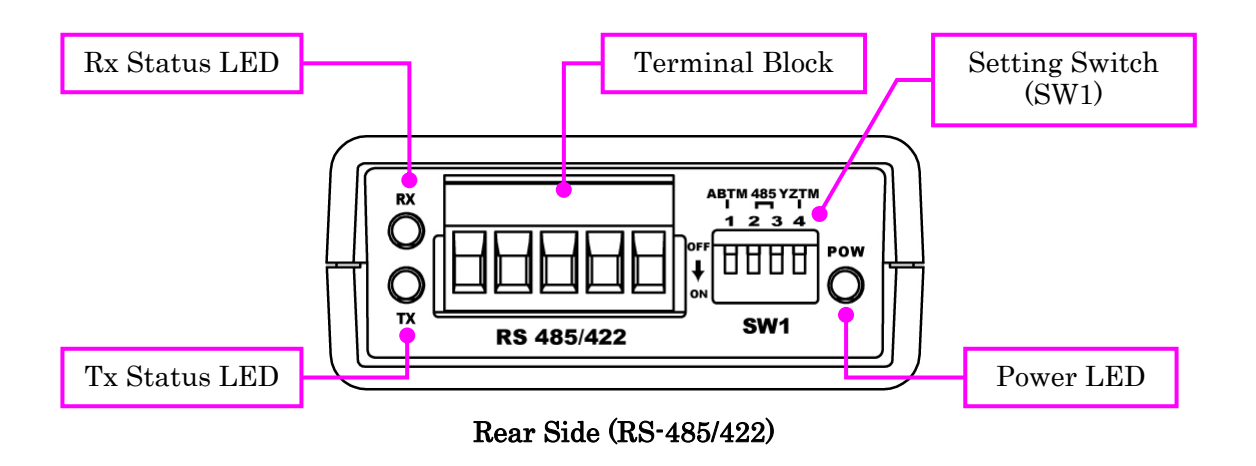

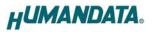

#### 1.1. Power Supply

USB-010 is powered through a USB port (Bus-powered). No external power supply is required.

#### 1.2. Block Diagram

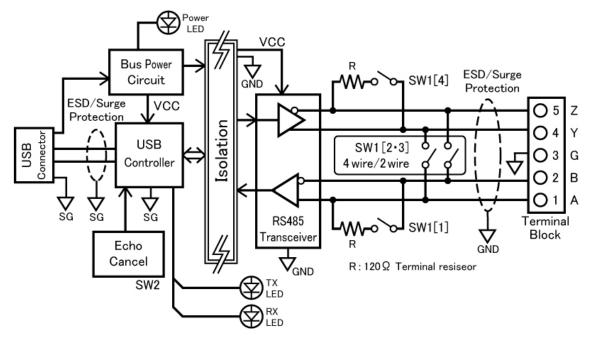

Between USB and RS-485/422 are isolated.

### 2. Function

The driver IC on USB-010 supports both RS-485 and RS-422.

By setting the dip switch, you can switch 2/4-wire mode of RS-485/RS-422. You can also enable and disable built-in terminal resistors and echo cancelling function by setting this dip switch.

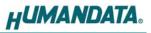

## 3. Specifications

| Item                    | Description                                                 | Remarks                           |
|-------------------------|-------------------------------------------------------------|-----------------------------------|
| Model                   | USB-010                                                     |                                   |
| Power                   | 5VDC, supplied from USB port<br>(Bus-powered)               | No external power supply required |
| Current Consumption     | Less than 100 mA                                            |                                   |
| I/O Interface           | RS-485/RS422 (2-wire or 4-wire)                             | ESD protection                    |
| HOST interface          | USB 2.0 Compliant<br>(Support High/Full Speed)              | ESD protection                    |
| Baud Rate               | 300bps to 6M/8M/12bps                                       | Support custom baud rate          |
| Data Bits               | 7 or 8 bit                                                  |                                   |
| Stop Bits               | 1 or 2 bit                                                  |                                   |
| Parity                  | Even, Odd, No-parity                                        |                                   |
| FIFO RX Buffer Size     | 4096 bytes                                                  |                                   |
| FIFO TX Buffer Size     | 4096 bytes                                                  |                                   |
| Isolation Method        | Bus isolation                                               |                                   |
| Isolation Protection    | 2000 VDC                                                    | Designed value                    |
| Processor               | FT2232H                                                     | FTDI                              |
| USB Driver              | Virtual COM port driver                                     |                                   |
| Supports OS             | Windows 10/8.1/8/7/Vista/XP                                 |                                   |
| LED                     | POW: USB bus power<br>RX: Receive data<br>TX: Transmit data |                                   |
| USB connector           | Standard Type B Female                                      |                                   |
| RS485/RS422 Connector   | 5pin Detachable screw terminal                              | PHOENIX CONTACT                   |
| Operating Ambient Temp. | -20 to 60°C                                                 |                                   |
| Operating Ambient Humi. | 30 to 85%RH                                                 | No condensation permitted         |
| Storage Ambient Temp.   | -20 to 55 °C                                                |                                   |
| Storage Ambient Humi.   | 30 to 85%RH                                                 |                                   |
| Weight                  | Approx. 80 [g]                                              | Only main body                    |
| Dimensions              | 67 x 67 x 28 [mm]<br>(2.638" x 2.638" x 1.102")             | Without projections               |

\* There is a case to be changed to the parts of the compatibility

\* Power saving function (suspend, standby, sleep and others) is not supported

\* USB serial conversion chip on this product does not support speed range over 8 to less than 12 Mbps.

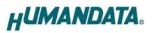

### 3.1. Optional Accessories

| Model Name                                                     | Image | Description                                                                 |  |  |
|----------------------------------------------------------------|-------|-----------------------------------------------------------------------------|--|--|
| PEN-003                                                        |       | USB series Attachment with clamping screw<br>JAN : 4937920800709            |  |  |
| PEN-003-DIN                                                    |       | USB series Attachment for 35mm DIN rail<br>JAN : 4937920800716              |  |  |
| PEN-003-MG USB series Attachment with r<br>JAN : 4937920801201 |       | USB series Attachment with neodymium magnet<br>JAN : 4937920801201          |  |  |
| ACC-005                                                        |       | 5P Terminal to RJ45 Convert Adapter<br>JAN : 4937920800730                  |  |  |
| TB-USB-5                                                       |       | Detachable 5P Terminal Connector : 1757048 (Phoenix)<br>JAN : 4937920800747 |  |  |

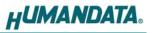

| Item                                                                    | Specification                        | Remarks                                                                                     |  |
|-------------------------------------------------------------------------|--------------------------------------|---------------------------------------------------------------------------------------------|--|
| Comm. Method Full-duplex transmission                                   |                                      |                                                                                             |  |
| Baud Rate                                                               | 300bps to 8Mbps / 12Mbps             | Custom baud rate is supported                                                               |  |
| Number of Connectable<br>Terminals256                                   |                                      | Typical example                                                                             |  |
| <b>Terminal Resistor</b> $120 \Omega$                                   |                                      | Configurable by setting switch<br>(SW1) ON/OFF                                              |  |
| Transmit Enable<br>ControlAutomatically controlled<br>by USB controller |                                      | By setting inner jumpers,<br>control by RTS or DTR signal<br>is also available (deprecated) |  |
| Receive Enable Control                                                  | Available by setting switch<br>(SW2) |                                                                                             |  |

#### 3.2. RS-485/422 (4 wire) Mode

RS-422 mode can communicate with multiple terminals by using two twist pair cables. Wires of u*pstream* and downstream are separated and simultaneous communication (full-duplex transmission) is available.

\* USB serial conversion chip on this product does not support speed range over 8 to less than 12 Mbps.

| Item Specification                    |                                               | Remarks                                                                                     |  |
|---------------------------------------|-----------------------------------------------|---------------------------------------------------------------------------------------------|--|
| Comm. Method                          | Half-duplex transmission                      |                                                                                             |  |
| Baud Rate                             | 300bps to 6Mbps                               | Custom baud rate is supported                                                               |  |
| Number of Connectable<br>Terminals    |                                               | Typical example                                                                             |  |
| <b>Terminal Resistor</b> 120 $\Omega$ |                                               | Configurable by setting switch<br>(SW1) ON/OFF                                              |  |
| Transmit-Receive<br>Switching         | Automatically controlled<br>by USB controller | By setting inner jumpers,<br>control by RTS or DTR signal is<br>also available (deprecated) |  |
| Echo Cancellation                     | Available by setting switch<br>(SW2)          |                                                                                             |  |

#### 3.3. RS-485 (2 wire) Mode

RS-485 mode can communicate with multiple terminals by using a twist pair cable.

# 4. Interface Terminal

Terminal block is pluggable. Do not remove it while the power is supplied.

| Pin Number | Signal | Signal and Polarity |  |
|------------|--------|---------------------|--|
| 1          | А      | RD+                 |  |
| 2          | В      | RD-                 |  |
| 3          | GND    | GND                 |  |
| 4          | Y      | SD+                 |  |
| 5          | Z      | SD-                 |  |

| 1 | 2 | 3 | 4 | 5 |
|---|---|---|---|---|
|   |   |   |   |   |

The GND(Ground) pin is recommended to be wired.

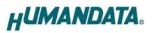

## 5. Setting Switch

By setting SW1 and SW2, you can configure operating mode, echo cancelling function and built-in terminal resistors.

#### 5.1. RS-485/422 (4 wire)

| SW2            |            |            |     |     | Factory |
|----------------|------------|------------|-----|-----|---------|
|                | 1          | 2          |     |     | Setting |
| 4 wire         | OFF        | ON         |     |     |         |
| * Please       | refer to S | ection 5.3 |     |     |         |
| SW1            |            |            |     |     |         |
|                | 1          | 2          | 3   | 4   |         |
| No termination | OFF        | OFF        | OFF | OFF |         |
|                |            |            |     |     |         |

SW1

|                              | 1   | 2   | 3   | 4  |  |
|------------------------------|-----|-----|-----|----|--|
| Transmit Side<br>termination | OFF | OFF | OFF | ON |  |

SW1

|                          | 1  | 2   | 3   | 4   |  |
|--------------------------|----|-----|-----|-----|--|
| Receive Side termination | ON | OFF | OFF | OFF |  |

SW1

|                        | 1  | 2   | 3   | 4  |  |
|------------------------|----|-----|-----|----|--|
| Both Sides termination | ON | OFF | OFF | ON |  |

#### 5.2. RS-485 (2 wire)

• Enable Echo Cancelling function (no echo)

#### SW2

|                               | 1  | 2   | ↓ |  |
|-------------------------------|----|-----|---|--|
| 2 wire                        | ON | OFF |   |  |
| * Please refer to Section 5.3 |    |     |   |  |

SW1

|                | 1   | 2  | 3  | 4   |  |
|----------------|-----|----|----|-----|--|
| No termination | OFF | ON | ON | OFF |  |

SW1

|                       | 1  | 2  | 3  | 4   |  |
|-----------------------|----|----|----|-----|--|
| Termination<br>Enable | ON | ON | ON | OFF |  |

• Disable Echo Cancelling function (echo enable)

#### SW2

|        | 1  | 2  |  |
|--------|----|----|--|
| 2 wire | ON | ON |  |

#### 5.3. Setting Switch (SW2) Function

| SW2-1 | DE ( transmit enable) Control |
|-------|-------------------------------|
| OFF   | Always Enable                 |
| ON    | Enable in Transmission        |

| SW2-2 | Echo Control                          |
|-------|---------------------------------------|
| OFF   | Echo Cancelling Enable (no echo)      |
| ON    | Echo Cancelling Disable (echo enable) |

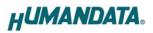

### 6. Latency Timer

In some cases, adjusting "Latency Timer" will help to speed up the response time of application. The default value is set by device driver. If you reduce the value of "Latency Timer", its priority will be higher. But be careful that the response time of the other applications will probably be slow.

Following steps of Windows OS show how to set "Latency Timer". Open "Device Manager" and right click "[USB-003/010/017...]". Open "Properties" window and open "Port Setting" tab, then click "Advanced" button.

# 7. Additional Documentation and User Support

The following documents and other supports are available at

http://www.hdl.co.jp/en/faspc/USB/usb-010

- Device Driver
- Outline Drawing ... and more.

### 8. Warranty and Compensation

Please refer to the following URL for the warranty.

http://www.fa.hdl.co.jp/en/fa-warranty.html

## USB to RS-485/422 Converter

### USB-010 Rev3

User's Manual

#### HuMANDATA LTD.

| Address: | 1-2-10-2F, Nakahozumi, Ibaraki              |
|----------|---------------------------------------------|
|          | Osaka, Japan                                |
|          | ZIP 567-0034                                |
| Tel:     | 81-72-620-2002 (Japanese)                   |
| Fax:     | 81-72-620-2003 (Japanese/English)           |
| URL:     | <u>http://www.fa.hdl.co.jp/en/</u> (Global) |
|          | <u>http://www.fa.hdl.co.jp/jp/</u> (Japan)  |